# Xconfig der VCS-Serie oder der Expressway-Serie und Xstatus Output Collection mit PuTTY  $\overline{\phantom{a}}$

## Inhalt

Einführung Voraussetzungen Anforderungen Verwendete Komponenten **Konfigurieren** Connect per Konsole Verbindung über SSH VCS- und Expressway-Serie x8.2 Überprüfen Fehlerbehebung

# **Einführung**

In diesem Dokument wird beschrieben, wie Sie die CLI-Ausgabe der xconfig und xstatus xbefehle von der Video Communication Server (VCS)-Serie und den Geräten der Expressway-Serie wie VCS-Control, VCS-Expressway, Expressway-C und Expressway-E erfassen, die das Cisco Technical Assistance Center (TAC) gelegentlich abrufen muss.

# Voraussetzungen

### Anforderungen

Cisco empfiehlt, über Kenntnisse in folgenden Bereichen zu verfügen:

- PuTTY oder ähnliche Terminal-Emulationssoftware wie SecureCRT, Tera Term oder Ähnliches.
- Benutzername und Kennwort des Admin-Kontos für VCS/Expressway-Geräte.
- RJ45-D-Sub9pin Serielles Konsolenkabel oder Secure Shell (SSH), das im Netzwerkpfad zulässig ist.

#### Verwendete Komponenten

Die Informationen in diesem Dokument basieren auf den folgenden Software- und Hardwareversionen:

- PuTTY (Besuchen Sie die **PuTTY-Download-Seite**, um eine Kopie zu erhalten).
- In diesem Beispiel wird ein VCS-C verwendet, der Version 7.2.1 ausführt. Dies gilt auch für Version 8.2.2, der aktuellen Version.

## Konfigurieren

#### Connect per Konsole

Hinweis: In diesem Artikel wird davon ausgegangen, dass ein funktionales physisches Konsolenkabel angeschlossen ist. Sie sollten eine mit Ihrem Gerät erhalten haben.

Im folgenden Beispiel müssen Sie die Einstellungen für den seriellen Konsolenzugriff in PuTTY konfigurieren.

Hinweis: Sie müssen den COM-Port (Communication) entsprechend der Verbindung der Konsole mit Ihrem PC anpassen.

1. Gehen Sie zu Konfiguration > Kategorie > Verbindung > Seriell, und passen Sie die seriellen Einstellungen wie hier gezeigt an:

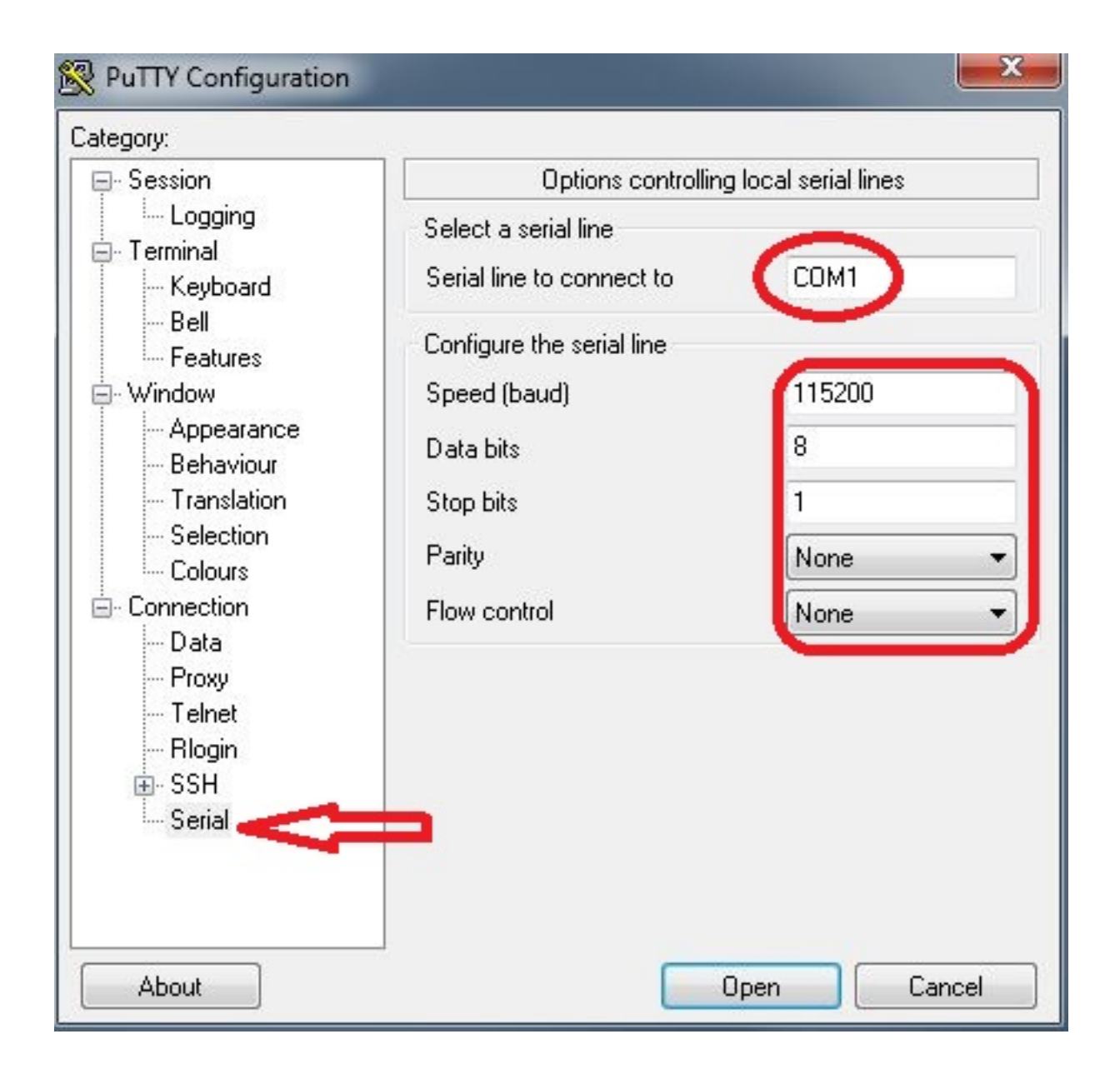

2. Gehen Sie zu **Kategorie > Sitzung**, wählen Sie **Serieller** Verbindungstyp aus, und klicken Sie auf Öffnen wie hier gezeigt:

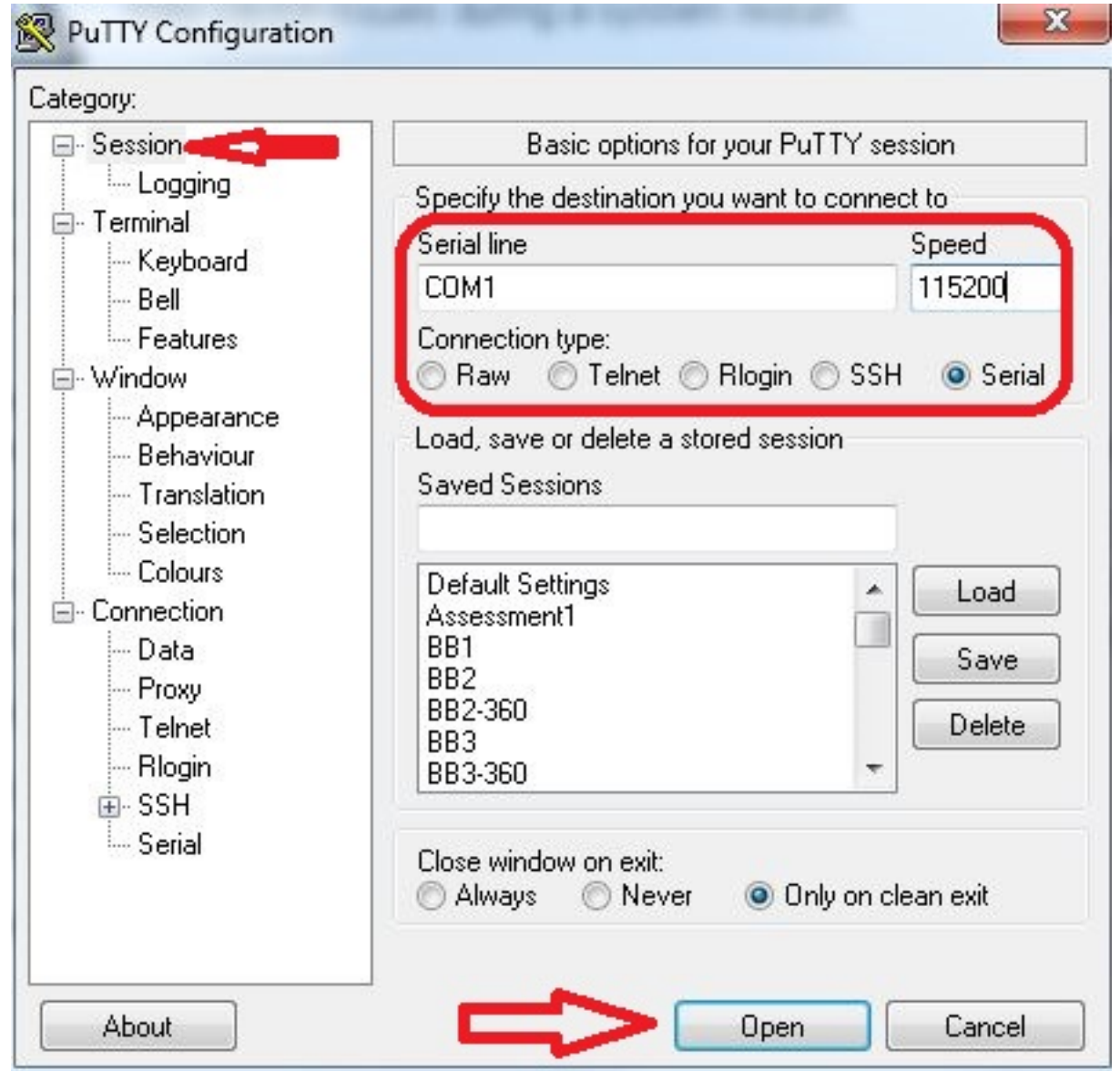

### Verbindung über SSH

Eine einfachere Alternative ist SSH in das Gerät.

1. Verwenden Sie die IP-Adresse Ihres VCS/Expressway-Geräts, um die Einstellungen in PuTTY anzupassen, wie in diesem Beispiel gezeigt:

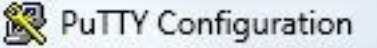

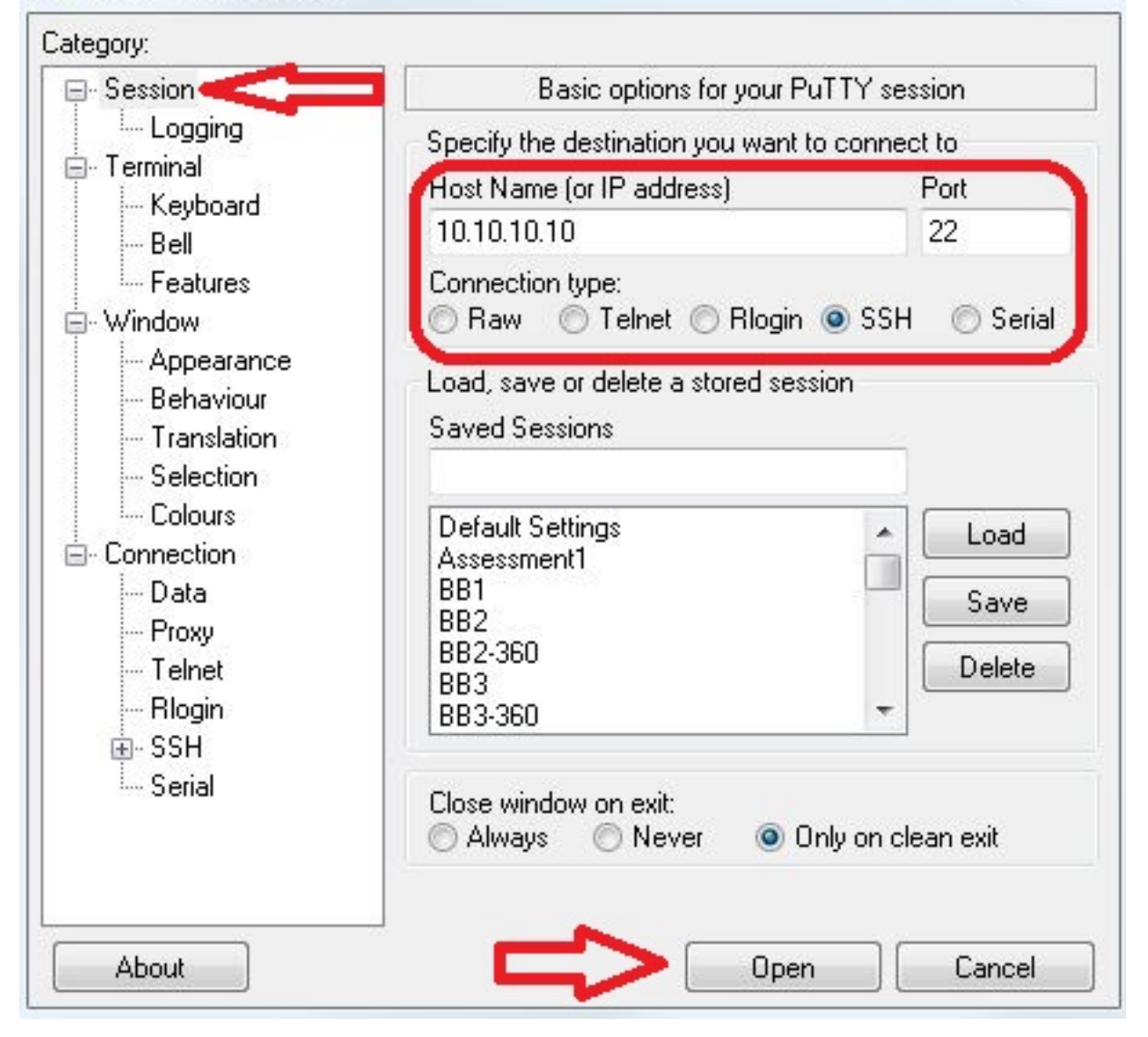

2. Sie müssen die Protokollierungseinstellungen festlegen, entweder vor oder während der PuTTY-Sitzung des Geräts. Gehen Sie dazu zu Configuration > Category > Session > Logging, und konfigurieren Sie die Einstellungen für dieses Beispiel (passen Sie den Dateipfad und den Dateinamen entsprechend Ihrem eigenen PC und Ihren Anforderungen an):

 $\Sigma$ 

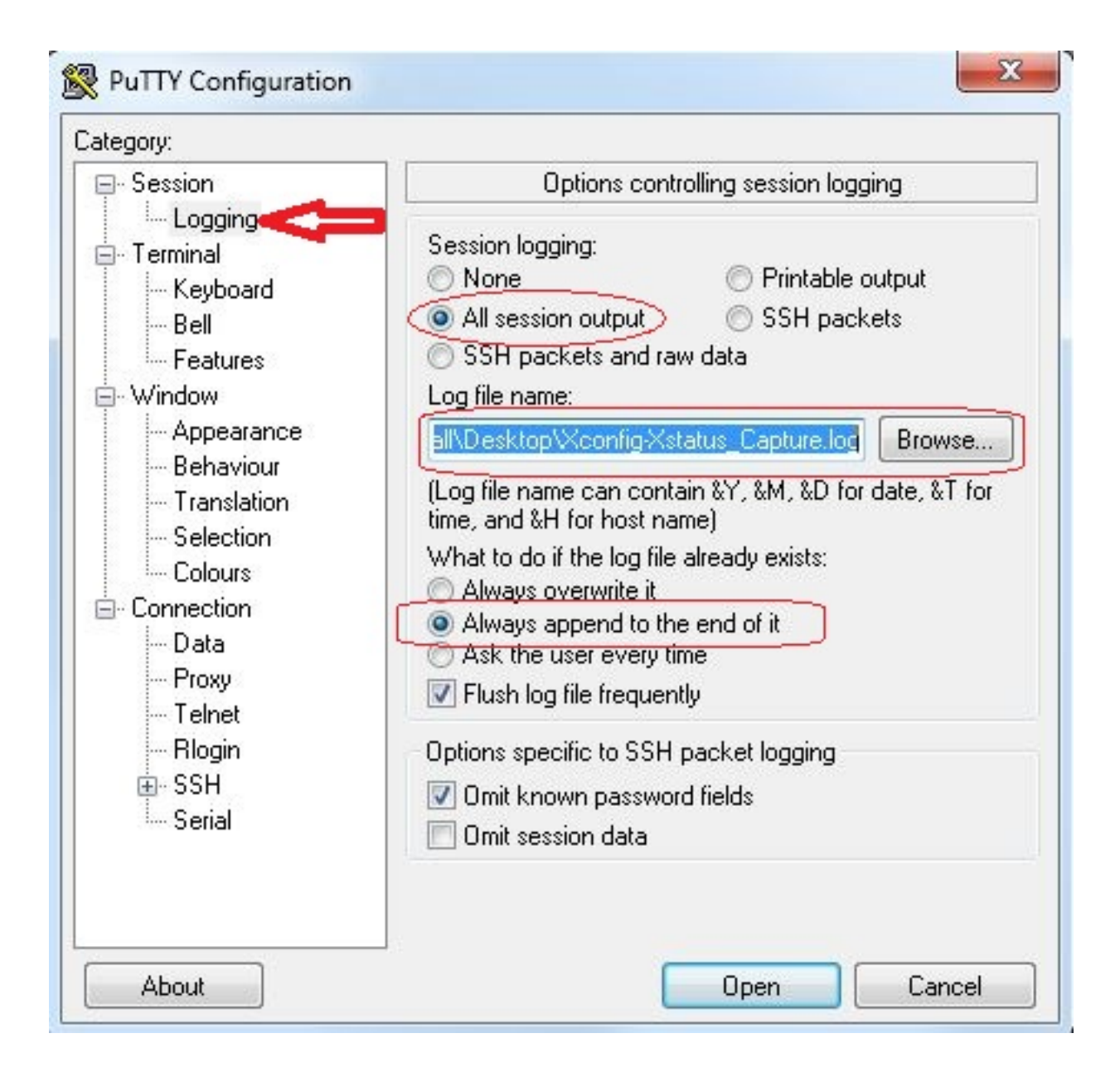

3. Nach der Verbindung und Anmeldung wird ein Bildschirm ähnlich dem hier angezeigt. Melden Sie sich als admin an, wie hier angegeben.

```
NCSorExpressway - PuTTY
login as: admin -
Using keyboard-interactive authentication.
Password:
5 alarms:
  * error
              Insecure password in use - The admin user has the default password
 set.
  * warning
              Security alert - The THS agent database has the default LDAP passw
ord set
             Configuration warning - The VCS is running in a legacy TMS Agent m
 * warning
ode; you are recommended to switch your system to use a different mode
 * warning
              Insecure password in use - The root user has the default password
set
  * warning
              Security alert - The TMS agent database has the default replicatio
n password set
Last login: Thu Jun 19 08:12:21 EDT 2014
Welcome to VCS1-Control
TANDBERG VCS Release X7.2.1
SW Release Date: 2012-09-25
OΚ
```
Vorsicht: Da es sich um eine Laborumgebung handelt, können die Alarme ignoriert werden. Wenn Alarme in einer Produktionsumgebung auftreten, sollten sie so schnell wie möglich behoben werden.

4. Geben Sie den **xstatus-**Befehl ein, und drücken Sie die **Eingabetaste**:

```
NCSorExpressway - PuTTY
login as: admin
Using keyboard-interactive authentication.
Password:
5 alarms:
  * error
              Insecure password in use - The admin user has the default password
 set
  * warning
              Security alert - The TMS agent database has the default LDAP passw
ord set
             Configuration warning - The VCS is running in a legacy TMS Agent m
  * warning
ode; you are recommended to switch your system to use a different mode
              Insecure password in use - The root user has the default password
  * warning
set
              Security alert - The TMS agent database has the default replicatio
  * warning
n password set
Last login: Thu Jun 19 08:12:21 EDT 2014
Welcome to VCS1-Control
TANDBERG VCS Release X7.2.1
SW Release Date: 2012-09-25
lok
xstatus
```
Hier sehen Sie die xstatus-Ausgabe, die nach der Eingabe angezeigt wird. Die Ausgabe

scrollte zu schnell vorbei, um sie bis zum Ende anzuzeigen. Solange die Protokollierung zuvor konfiguriert wurde, befindet sich dies in der Textdatei.

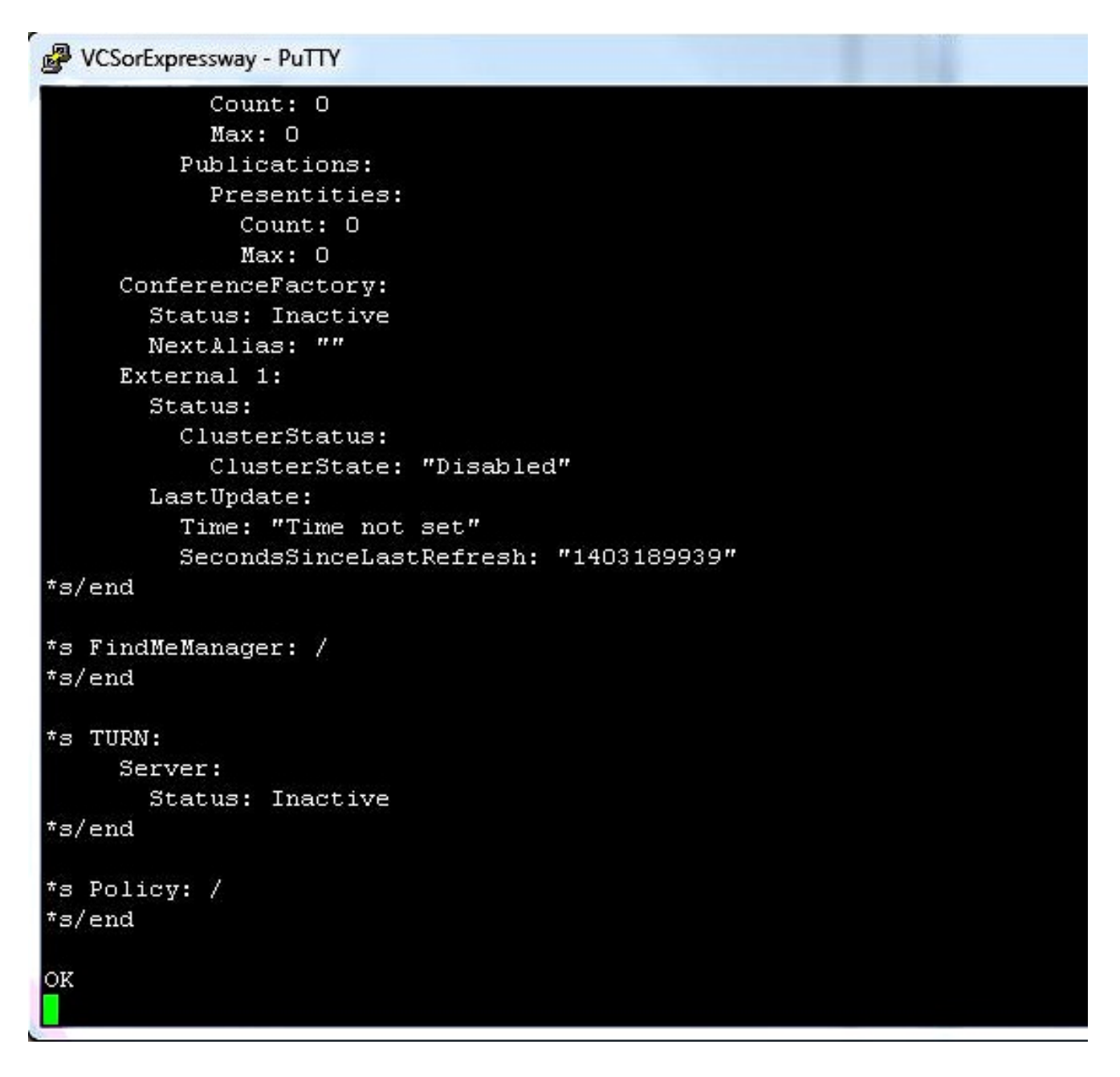

Nachdem Sie jetzt die Ausgabe des Befehls xstatus erfasst haben, können Sie die Ausgabe des Befehls xconfig erfassen.

5. Geben Sie den Befehl xconfig ein, und drücken Sie die Eingabetaste.

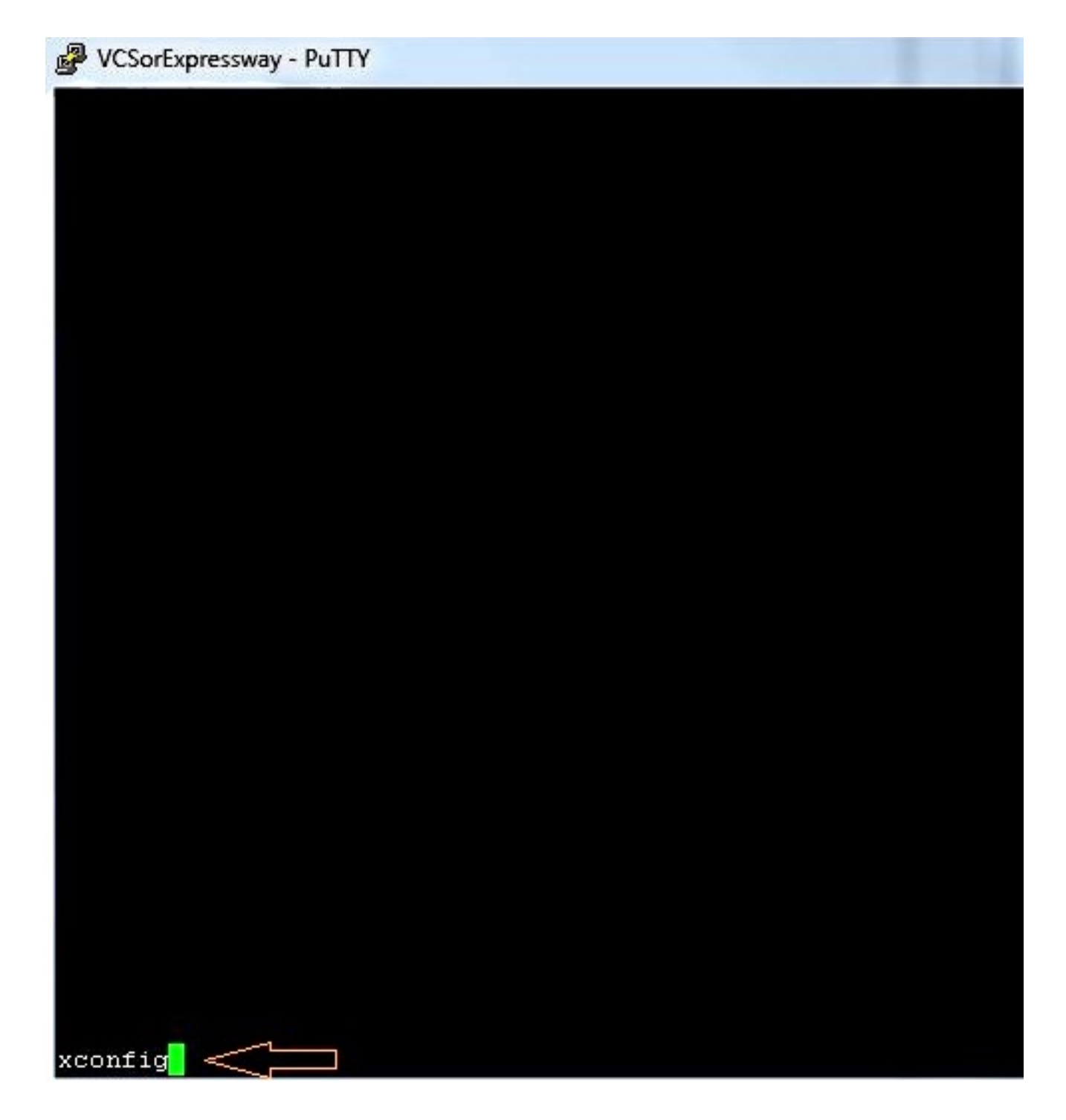

Nachfolgend finden Sie ein Beispiel für die xconfig-Ausgabe, nachdem Sie die Eingabetaste drücken. Die Ausgabe scrollte zu schnell vorbei, um sie bis zum Ende anzuzeigen. Solange die Protokollierung zuvor konfiguriert wurde, befindet sich dies in der Textdatei.

```
o e.
WCSorExpressway - PuTTY
 c xConfiguration Policy AdministratorPolicy Service Server 3 Address:
   xConfiguration Policy AdministratorPolicy Service Path: "
 c xConfiguration Policy AdministratorPolicy Service Status Path: "status"
*c xConfiguration Policy AdministratorPolicy Service UserName: ""<br>*c xConfiguration Policy AdministratorPolicy Service Password: "(cipher)
 e xConfiguration Policy AdministratorPolicy Service DefaultCPL: "<reject status='504' reason='Admin Policy Unavailabl
 *c xConfiguration Policy FindHe Hode: Off<br>*c xConfiguration Policy FindHe CallerId: IncomingID
 e xConfiguration Policy FindHe UserDeviceRestriction: Off
 c xConfiguration Applications ConferenceFactory Hode: Off
   xConfiguration Applications ConferenceFactory Alias: ""
   xConfiguration Applications ConferenceFactory Template: "'
 c xConfiguration Applications ConferenceFactory Range Start: 1
 e xConfiguration Applications ConferenceFactory Range End: 65535<br>*e xConfiguration Applications OCS Relay Node: Off
 e xConfiguration Applications OCS Relay OCS Domain: ""
 e xConfiguration Applications OCS Relay OCS Routing Prefix: "ocs"
 e xConfiguration Applications Presence Server Mode: Off
 c xConfiguration Applications Presence Server Publication ExpireDelta: 1800
 C xConfiguration Applications Presence Server Subscription ExpireDelta: 3600
 e xConfiguration Applications Presence User Agent Mode: Off
   xConfiguration Applications Presence User Agent ExpireDelta:
   xConfiguration Applications Presence User Agent RetryDelta: 1800
   xConfiguration Applications Presence User Agent Presentity Idle Status: Online
   xConfiguration ResourceUsage Barning Activation Level: 90
 ١c
 c xConfiguration Services AdvancedHediaGateway Zone Name: ""
 C xConfiguration Services AdvancedHediaGateway Policy Mode: Off
```
#### VCS- und Expressway-Serie x8.2

In der Softwareversion x8.2 sind die xconfiguration und xstatus jetzt enthalten, wenn ein Diagnoseprotokoll erstellt wird.

- 1. Gehen Sie zu Maintenance > Diagnostics > Diagnostic logging.
- 2. Wählen Sie Neues Protokoll starten und Protokollierung sofort beenden aus.

Hinweis: Diese Methode enthält auch die loggingSnapshot.txt, die Meldungen als Reaktion auf die Aktivitäten protokolliert, die zu diesem Zeitpunkt auf der VCS- oder Expressway-Serie stattfinden.

Das heruntergeladene Diagnoseprotokollarchiv enthält folgende Dateien:

loggingSnapshot.txt - Enthält Protokollmeldungen als Antwort auf die während des Protokollierungszeitraums ausgeführten Aktivitäten.

xconf dump.txt - Enthält Informationen zur Konfiguration des Systems zum Zeitpunkt des Protokollierungsstarts.

xstat\_dump.txt - Enthält Informationen über den Systemstatus zum Zeitpunkt des Protokollierungsstarts.

(falls zutreffend) diagnose\_logging\_tcpdump.pcap - Enthält die während des Protokollierungszeitraums erfassten Pakete.

# Überprüfen

Das folgende Beispiel zeigt, wie die Ausgabe xstatus und xconfig in der mit den Protokollierungseinstellungen gespeicherten Textdatei aussieht:

xstatus

\*s SystemUnit: Product: "TANDBERG VCS" Uptime: 24963390 SystemTime: "2014-06-19 14:58:59" TimeZone: "US/Eastern" LocalTime: "2014-06-19 10:58:59" Software: Version: "X7.2.1" Build: "296181" Name: "s42700" ReleaseDate: "2012-09-25" ReleaseKey: "\*\*\*\*\*\*\*\*\*\*\*\*\*\*\*\*" Configuration: NonTraversalCalls: 500 TraversalCalls: 200 Registrations: 2500 Expressway: False Encryption: True Interworking: True FindMe: True DeviceProvisioning: True DualNetworkInterfaces: False AdvancedAccountSecurity: False StarterPack: False EnhancedOCSCollaboration: True Hardware: Version: "VMWare" SerialNumber: "\*\*\*\*\*\*\*\*" \*s/end \*s Ethernet 1: MacAddress: "00:50:56:A1:70:06" Speed: 10000full IPv4: Address: "10.10.10.10" SubnetMask: "255.255.255.0" \*s/end \*s Ethernet 2: MacAddress: "00:50:56:A1:70:04" Speed: 10000full  $TPy4$ : Address: "192.168.0.100" SubnetMask: "255.255.255.0" \*s/end \*s Options: Option 1: Key: "116341X300-1-!!!!!!!!!" Description: "300 Non-traversal Calls" Option 2: Key: "116341P00-1-!!!!!!!!" Description: "Device Provisioning" Option 3: Key: "116341G00-1-!!!!!!!!!" Description: "H323-SIP Interworking Gateway" Option 4:

```
Key: "116341U00-1-!!!!!!!!!!"
       Description: "FindMe"
     Option 5:
     Key: "116341C00-1-!!!!!!!!!!"
      Description: "Enhanced OCS Collaboration"
     Option 8:
      Key: "116341Y200-1-!!!!!!!!"
       Description: "200 Traversal Calls"
     Option 9:
       Key: "116341X200-1-!!!!!!!!"
       Description: "200 Non-traversal Calls"
*s/end
*s IP:
    Protocol: IPv4
    IPv4:
      Gateway: "10.10.10.1"
*s/end
*s ExternalManager:
    Status: Active
     Address: "10.10.10.104"
    Protocol: HTTP
     URL: "tms/public/external/management/systemmanagementservice.asmx"
*s/end
*s Feedback 1:
    Status: Off
*s/end
*s Feedback 2:
    Status: Off
*s/end
*s Feedback 3:
     Status: On
     URL: "http://10.10.10.104/tms/public/feedback/code.aspx"
     Expression: "/Event/CallDisconnected"
     Expression: "/Event/CallConnected"
     Expression: "/Event/CallFailure"
     Expression: "/Event/RegistrationAdded"
     Expression: "/Event/RegistrationChanged"
     Expression: "/Event/ResourceUsage"
     Expression: "/Event/AuthenticationFailure"
     Expression: "/Status/Warnings"
*s/end
*s ResourceUsage:
     Calls:
       Traversal:
         Current: 0
         Max: 0
         Total: 0
       NonTraversal:
         Current: 0
         Max: 1
         Total: 2
     Registrations:
       Current: 0
       Max: 3
       Total: 42
*s/end
*s Calls: /
```

```
*s Zones:
    DefaultZone:
      Name: "DefaultZone"
       Bandwidth:
         LocalUsage: 0
         ClusterUsage: 0
     LocalZone:
       DefaultSubZone:
         Name: "DefaultSubZone"
         Bandwidth:
           LocalUsage: 0
           ClusterUsage: 0
       TraversalSubZone:
         Name: "TraversalSubZone"
         Bandwidth:
           LocalUsage: 0
           ClusterUsage: 0
       ClusterSubZone:
         Name: "ClusterSubZone"
         Bandwidth:
           LocalUsage: 0
           ClusterUsage: 0
     Searches:
       Current: 0
       CurrentDirected: 0
       Total: 64081
       Dropped: 0
       MaxSubSearchExceeded: 0
       MaxTargetsExceeded: 0
     Zone 1:
       Name: "TraversalZone"
       Bandwidth:
        LocalUsage: 0
         ClusterUsage: 0
       Status: Active
       Type: TraversalClient
       TraversalClient:
         Peer 1:
           H323:
             Status: Active
             Address: "10.10.10.102"
             Port: 6001
             LastStatusChange: "2014-04-03 09:50:35"
           SIP:
             Status: Active
             Address: "10.10.10.102"
             Port: 7001
             LastStatusChange: "2014-04-03 09:49:13"
            Server: "TANDBERG/4102 (X7.0)"
*s/end
*s Alternates: /
*s/end
*s Links:
    Link 1:
       Name: "DefaultSZtoTraversalSZ"
       Bandwidth:
         LocalUsage: 0
         ClusterUsage: 0
     Link 2:
       Name: "DefaultSZtoDefaultZ"
```

```
 Bandwidth:
         LocalUsage: 0
         ClusterUsage: 0
     Link 3:
       Name: "DefaultSZtoClusterSZ"
       Bandwidth:
        LocalUsage: 0
         ClusterUsage: 0
     Link 4:
      Name: "TraversalSZtoDefaultZ"
       Bandwidth:
        LocalUsage: 0
        ClusterUsage: 0
     Link 5:
       Name: "Zone001ToTraversalSZ"
       Bandwidth:
        LocalUsage: 0
         ClusterUsage: 0
*s/end
*s Pipes: /
*s/end
*s Registrations: /
*s/end
*s SIP:
    Ethernet 1:
       IPv4:
         UDP:
          Status: Inactive
         TCP:
          Status: Active
          Address: "10.10.10.10:5060"
         TLS:
          Status: Active
           Address: "10.10.10.10:5061"
       IPv6:
         UDP:
          Status: Inactive
         TCP:
          Status: Inactive
         TLS:
          Status: Inactive
     Ethernet 2:
       IPv4:
         UDP:
          Status: Inactive
         TCP:
           Status: Inactive
         TLS:
           Status: Inactive
       IPv6:
         UDP:
          Status: Inactive
         TCP:
          Status: Inactive
         TLS:
          Status: Inactive
     Transport:
       Server 19857:
         Socket:
           Type: "SERV_UDP"
           State: "INUSE"
```

```
 ID:
      Local: 85393
      Global: 0
     Buffer:
      Input:
        Length: 20000
       Output:
        Length: 20000
  Local:
     Address: "127.0.0.1:5060"
  Remote:
    Address: ""
  Network:
    Number: 1
  Certificate:
    Subject:
      Name: ""
  TLS:
    Cipher:
      Name: ""
  Last:
    Packet:
       Received: 0
   Close:
    In: 20
  Secure: False
  X509:
     Certificate:
      Verified: False
  Queue:
    Max:
      Size: 0
    Add:
      Failures: 0
  Flow:
    Token: ""
 Server 19856:
  Socket:
    Type: "SERV_TCP"
    State: "INUSE"
     ID:
      Local: 150928
      Global: 1
    Buffer:
      Input:
        Length: 0
      Output:
        Length: 0
  Local:
     Address: "127.0.0.1:5060"
   Remote:
    Address: ""
  Network:
    Number: 1
   Certificate:
    Subject:
      Name: ""
  TLS:
    Cipher:
      Name: ""
  Last:
    Packet:
      Received: 0
   Close:
```

```
 In: 20
   Secure: False
   X509:
     Certificate:
       Verified: False
   Queue:
     Max:
       Size: 0
     Add:
       Failures: 0
   Flow:
    Token: ""
 Server 19855:
  Socket:
    Type: "SERV_TLS"
     State: "INUSE"
     ID:
      Local: 216463
      Global: 2
     Buffer:
       Input:
         Length: 0
       Output:
        Length: 0
   Local:
     Address: "127.0.0.1:5061"
   Remote:
    Address: ""
  Network:
    Number: 1
   Certificate:
    Subject:
      Name: ""
   TLS:
     Cipher:
      Name: ""
   Last:
     Packet:
      Received: 0
   Close:
     In: 20
   Secure: True
   X509:
    Certificate:
      Verified: False
   Queue:
    Max:
      Size: 0
     Add:
      Failures: 0
   Flow:
     Token: ""
 Server 19854:
   Socket:
     Type: "SERV_UDP"
     State: "INUSE"
     ID:
       Local: 281998
       Global: 3
     Buffer:
       Input:
         Length: 20000
       Output:
         Length: 20000
```

```
 Local:
    Address: "[::1]:5060"
   Remote:
    Address: ""
  Network:
    Number: 1
   Certificate:
    Subject:
      Name: ""
   TLS:
     Cipher:
      Name: ""
  Last:
    Packet:
      Received: 0
   Close:
     In: 20
   Secure: False
   X509:
     Certificate:
       Verified: False
   Queue:
    Max:
      Size: 0
     Add:
      Failures: 0
  Flow:
    Token: ""
 Server 19853:
  Socket:
     Type: "SERV_TCP"
     State: "INUSE"
     ID:
      Local: 347533
      Global: 4
     Buffer:
       Input:
         Length: 0
       Output:
        Length: 0
  Local:
    Address: "[::1]:5060"
   Remote:
    Address: ""
  Network:
    Number: 1
   Certificate:
    Subject:
      Name: ""
  TLS:
    Cipher:
      Name: ""
   Last:
     Packet:
     Received: 0
   Close:
    In: 20
   Secure: False
   X509:
    Certificate:
      Verified: False
   Queue:
     Max:
       Size: 0
```
 Add: Failures: 0 Flow: Token: "" Server 19852: Socket: Type: "SERV\_TLS" State: "INUSE" ID: Local: 413068 Global: 5 Buffer: Input: Length: 0 Output: Length: 0 Local: Address: "[::1]:5061" Remote: Address: "" Network: Number: 1 Certificate: Subject: Name: "" TLS: Cipher: Name: "" Last: Packet: Received: 0 Close: In: 20 Secure: True X509: Certificate: Verified: False Queue: Max: Size: 0 Add: Failures: 0 Flow: Token: "" Server 19851: Socket: Type: "SERV\_TCP" State: "INUSE" ID: Local: 478603 Global: 6 Buffer: Input: Length: 0 Output: Length: 0 Local: Address: "10.10.10.10:5060" Remote: Address: "" Network: Number: 2 Certificate: Subject:

```
 Name: ""
  TLS:
     Cipher:
      Name: ""
   Last:
     Packet:
      Received: 0
   Close:
     In: 20
   Secure: False
   X509:
     Certificate:
      Verified: False
   Queue:
    Max:
       Size: 0
    Add:
      Failures: 0
  Flow:
     Token: ""
 Server 19850:
   Socket:
     Type: "SERV_TLS"
    State: "INUSE"
     ID:
      Local: 544138
      Global: 7
     Buffer:
       Input:
         Length: 0
      Output:
        Length: 0
   Local:
     Address: "10.10.10.10:5061"
   Remote:
     Address: ""
   Network:
     Number: 2
   Certificate:
    Subject:
      Name: ""
   TLS:
     Cipher:
      Name: ""
  Last:
    Packet:
      Received: 0
   Close:
     In: 20
   Secure: True
   X509:
    Certificate:
       Verified: False
   Queue:
    Max:
      Size: 0
    Add:
      Failures: 0
  Flow:
     Token: ""
 Client 7747:
   Socket:
     Type: "TLS_OUTG"
     State: "INUSE"
```

```
 ID:
             Local: 825433667
             Global: 654
           Buffer:
             Input:
               Length: 5120
             Output:
               Length: 20000
         Local:
           Address: "10.10.10.10:27573"
         Remote:
           Address: "10.10.10.102:7001"
         Network:
          Number: 2
         Certificate:
           Subject:
             Name: ""
         TLS:
           Cipher:
             Name: "DHE-RSA-AES256-SHA"
         Last:
           Packet:
             Received: -1798628722
         Close:
           In: 900
         Secure: True
         X509:
           Certificate:
             Verified: False
         Queue:
           Max:
             Size: 1
           Add:
             Failures: 0
         Flow:
           Token: ""
*s/end
*s H323:
    Registration:
      Status: Active
      IPv4:
         Address: "10.10.10.10:1719"
     CallSignaling:
       Status: Active
       IPv4:
         Address: "10.10.10.10:1720"
     Assent:
       CallSignaling:
         Status: Inactive
     H46018:
       CallSignaling:
         Status: Inactive
*s/end
*s Applications:
    Presence:
       UserAgent:
         Status: Inactive
         Presentity:
           Count: 0
       Server:
         Subscriptions:
           Count: 0
```

```
 Max: 0
           Expired: 0
          Subscribers:
            Count: 0
            Max: 0
         Status: Inactive
         Presentities:
          Count: 0
           Max: 0
         Publications:
          Presentities:
            Count: 0
            Max: 0
     ConferenceFactory:
       Status: Inactive
      NextAlias: ""
    External 1:
      Status:
        ClusterStatus:
          ClusterState: "Disabled"
      LastUpdate:
        Time: "Time not set"
         SecondsSinceLastRefresh: "1403189939"
*s/end
*s FindMeManager: /
*s/end
*s TURN:
    Server:
     Status: Inactive
*s/end
*s Policy: /
*s/end
OK
```

```
xcommand xconfig
*c xConfiguration Login Remote Protocol: LDAP
*c xConfiguration Login Remote LDAP Server Address: ""
*c xConfiguration Login Remote LDAP Server FQDNResolution: AddressRecord
*c xConfiguration Login Remote LDAP Server Port: 389
*c xConfiguration Login Remote LDAP VCS BindUsername: ""
*c xConfiguration Login Remote LDAP VCS BindPassword: "{cipher}XXXXXXXXXX
XXXXXXXXXXXX"
*c xConfiguration Login Remote LDAP VCS BindDN: ""
*c xConfiguration Login Remote LDAP BaseDN Accounts: ""
*c xConfiguration Login Remote LDAP BaseDN Groups: ""
*c xConfiguration Login Remote LDAP Encryption: Off
*c xConfiguration Login Remote LDAP SASL: DIGEST-MD5
*c xConfiguration Login Remote LDAP CRLCheck: None
*c xConfiguration Login Remote LDAP DirectoryType: ActiveDirectory
*c xConfiguration SystemUnit Name: "VCS1-Control"
*c xConfiguration SystemUnit Maintenance Mode: Off
*c xConfiguration Option 1 Key: "116341X300-1-!!!!!!!!"
*c xConfiguration Option 2 Key: "116341P00-1-!!!!!!!!"
*c xConfiguration Option 3 Key: "116341G00-1-!!!!!!!!!"
*c xConfiguration Option 4 Key: "116341U00-1-!!!!!!!!!"
*c xConfiguration Option 5 Key: "116341C00-1-!!!!!!!!"
*c xConfiguration Option 8 Key: "116341Y200-1-!!!!!!!!"
*c xConfiguration Option 9 Key: "116341X200-1-!!!!!!!!"
*c xConfiguration Ethernet 1 Speed: Auto
*c xConfiguration Ethernet 1 IP V4 Address: "10.10.10.10"
*c xConfiguration Ethernet 1 IP V4 SubnetMask: "255.255.255.0"
*c xConfiguration Ethernet 1 IP V6 Address: ""
*c xConfiguration Ethernet 2 Speed: Auto
*c xConfiguration Ethernet 2 IP V4 Address: "192.168.0.100"
*c xConfiguration Ethernet 2 IP V4 SubnetMask: "255.255.255.0"
*c xConfiguration Ethernet 2 IP V6 Address: ""
*c xConfiguration IPProtocol: IPv4
*c xConfiguration IP Gateway: "10.10.10.1"
*c xConfiguration IP QoS Mode: None
*c xConfiguration IP QoS Value: 0
*c xConfiguration IP V6 Gateway: ""
*c xConfiguration IP DNS Domain Name: "######.local"
*c xConfiguration IP DNS Hostname: "VCS1-Control"
*c xConfiguration IP Ephemeral PortRange Start: 40000
*c xConfiguration IP Ephemeral PortRange End: 49999
*c xConfiguration IP RFC4821 Mode: Disabled
*c xConfiguration Administration Telnet Mode: Off
*c xConfiguration Administration SSH Mode: On
*c xConfiguration Administration HTTP Mode: On
*c xConfiguration Administration HTTPS Mode: On
*c xConfiguration Administration LCDPanel Mode: On
*c xConfiguration ExternalManager Address: "10.10.10.104"
*c xConfiguration ExternalManager Path: "tms/public/external/management/system
managementservice.asmx"
*c xConfiguration ExternalManager Protocol: HTTP
*c xConfiguration ExternalManager Server Certificate Verification Mode: On
*c xConfiguration Registration RestrictionPolicy Mode: None
*c xConfiguration Registration RestrictionPolicy Service Protocol: HTTP
*c xConfiguration Registration RestrictionPolicy Service TLS Verify Mode: On
*c xConfiguration Registration RestrictionPolicy Service TLS CRLCheck Mode: Off
*c xConfiguration Registration RestrictionPolicy Service Server 1 Address: ""
*c xConfiguration Registration RestrictionPolicy Service Server 2 Address: ""
*c xConfiguration Registration RestrictionPolicy Service Server 3 Address: ""
*c xConfiguration Registration RestrictionPolicy Service Path: ""
*c xConfiguration Registration RestrictionPolicy Service Status Path: "status"
```

```
*c xConfiguration Registration RestrictionPolicy Service UserName: ""
*c xConfiguration Registration RestrictionPolicy Service Password: "{cipher}
XXXXXXXXXXXXXXXXXXXXX"
*c xConfiguration Registration RestrictionPolicy Service DefaultCPL: "<reject
status='504' reason='Registration Policy Unavailable'/>"
*c xConfiguration Alternates ConfigurationMaster: 1
*c xConfiguration Alternates Cluster Name: ""
*c xConfiguration Alternates Peer 1 Address: ""
*c xConfiguration Alternates Peer 2 Address: ""
*c xConfiguration Alternates Peer 3 Address: ""
*c xConfiguration Alternates Peer 4 Address: ""
*c xConfiguration Alternates Peer 5 Address: ""
*c xConfiguration Alternates Peer 6 Address: ""
*c xConfiguration Transform 1 Description: "Transform destination aliases to
URI format"
*c xConfiguration Transform 1 State: Enabled
*c xConfiguration Transform 1 Priority: 1
*c xConfiguration Transform 1 Pattern String: "([^@]*)"
*c xConfiguration Transform 1 Pattern Type: Regex
*c xConfiguration Transform 1 Pattern Behavior: Replace
*c xConfiguration Transform 1 Pattern Replace: "\1@#####.local"
*c xConfiguration Call Loop Detection Mode: On
*c xConfiguration Call Routed Mode: Always
*c xConfiguration Call Services CallsToUnknownIPAddresses: Indirect
*c xConfiguration Call Services Fallback Alias: ""
*c xConfiguration H323 Mode: On
*c xConfiguration H323 Gatekeeper Registration UDP Port: 1719
*c xConfiguration H323 Gatekeeper Registration ConflictMode: Reject
*c xConfiguration H323 Gatekeeper CallSignaling TCP Port: 1720
*c xConfiguration H323 Gatekeeper CallSignaling PortRange Start: 15000
*c xConfiguration H323 Gatekeeper CallSignaling PortRange End: 19999
*c xConfiguration H323 Gatekeeper TimeToLive: 1800
*c xConfiguration H323 Gatekeeper CallTimeToLive: 120
*c xConfiguration H323 Gatekeeper AutoDiscovery Mode: On
*c xConfiguration H323 Gateway CallerId: ExcludePrefix
*c xConfiguration SIP Mode: On
*c xConfiguration SIP Domains Domain 1 Name: "######.com"
*c xConfiguration SIP Domains Domain 2 Name: "######.local"
*c xConfiguration SIP Routes Route 1 Method: "SUBSCRIBE"
*c xConfiguration SIP Routes Route 1 Request Line Pattern: ".*@(%localdomains%|
%ip%)"
*c xConfiguration SIP Routes Route 1 Header Name: "Event"
*c xConfiguration SIP Routes Route 1 Header Pattern: "(ua-profile|phonebook).*"
*c xConfiguration SIP Routes Route 1 Authenticated: Off
*c xConfiguration SIP Routes Route 1 Address: "127.0.0.1"
*c xConfiguration SIP Routes Route 1 Port: 22400
*c xConfiguration SIP Routes Route 1 Transport: TCP
*c xConfiguration SIP Routes Route 1 Tag: "Provisioning"
*c xConfiguration SIP Routes Route 2 Method: "INFO"
*c xConfiguration SIP Routes Route 2 Request Line Pattern: ".*@(%localdomains%|
%in%)"
*c xConfiguration SIP Routes Route 2 Header Name: "Content-Type"
*c xConfiguration SIP Routes Route 2 Header Pattern: "application/tandberg-
phonebook\+xml"
*c xConfiguration SIP Routes Route 2 Authenticated: Off
*c xConfiguration SIP Routes Route 2 Address: "127.0.0.1"
*c xConfiguration SIP Routes Route 2 Port: 22400
*c xConfiguration SIP Routes Route 2 Transport: TCP
*c xConfiguration SIP Routes Route 2 Tag: "Phonebook"
*c xConfiguration SIP Registration Standard Refresh Strategy: Maximum
*c xConfiguration SIP Registration Standard Refresh Minimum: 45
*c xConfiguration SIP Registration Standard Refresh Maximum: 60
*c xConfiguration SIP Registration Outbound Refresh Strategy: Variable
*c xConfiguration SIP Registration Outbound Refresh Minimum: 300
```

```
*c xConfiguration SIP Registration Outbound Refresh Maximum: 3600
*c xConfiguration SIP Registration Outbound Flow Timer: 0
*c xConfiguration SIP Registration Proxy Mode: Off
*c xConfiguration SIP Registration Call Remove: No
*c xConfiguration SIP Session Refresh Value: 1800
*c xConfiguration SIP Session Refresh Minimum: 500
*c xConfiguration SIP UDP Mode: Off
*c xConfiguration SIP UDP Port: 5060
*c xConfiguration SIP TCP Mode: On
*c xConfiguration SIP TCP Port: 5060
*c xConfiguration SIP TCP Outbound Port Start: 25000
*c xConfiguration SIP TCP Outbound Port End: 29999
*c xConfiguration SIP TLS Mode: On
*c xConfiguration SIP TLS Port: 5061
*c xConfiguration SIP TLS Certificate Revocation Checking Mode: Off
*c xConfiguration SIP TLS Certificate Revocation Checking OCSP Mode: On
*c xConfiguration SIP TLS Certificate Revocation Checking CRL Mode: On
*c xConfiguration SIP TLS Certificate Revocation Checking CRL Network Fetch
Mode: On
*c xConfiguration SIP TLS Certificate Revocation Checking Source Inaccessibility
Behavior: Fail
*c xConfiguration SIP Require UDP BFCP Mode: On
*c xConfiguration SIP Require Duo Video Mode: On
*c xConfiguration SIP Authentication Retry Limit: 3
*c xConfiguration SIP Authentication NTLM Mode: Auto
*c xConfiguration SIP Authentication NTLM SA Lifetime: 28800
*c xConfiguration SIP Authentication NTLM SA Limit: 10000
*c xConfiguration SIP Authentication Digest Nonce ExpireDelta: 300
*c xConfiguration SIP Authentication Digest Nonce Maximum Use Count: 128
*c xConfiguration SIP Authentication Digest Nonce Limit: 10000
*c xConfiguration SIP Authentication Digest Nonce Length: 60
*c xConfiguration SIP GRUU Mode: On
*c xConfiguration SIP MediaRouting ICE Mode: Off
*c xConfiguration Interworking Mode: RegisteredOnly
*c xConfiguration Interworking Encryption Mode: Auto
*c xConfiguration Interworking Encryption Replay Protection Mode: Off
*c xConfiguration Interworking BFCP Compatibility Mode: Auto
*c xConfiguration Interworking Require Invite Header Mode: On
*c xConfiguration Traversal Media Port Start: 50000
*c xConfiguration Traversal Media Port End: 52399
*c xConfiguration Authentication UserName: ""
*c xConfiguration Authentication Password: "{cipher}XXXXXXXXXXXXXXXXXXXXXX"
*c xConfiguration Authentication LDAP AliasOrigin: LDAP
*c xConfiguration Authentication ADS ADDomain: ""
*c xConfiguration Authentication ADS Workgroup: ""
*c xConfiguration Authentication ADS MachinePassword Refresh: On
*c xConfiguration Authentication ADS SPNEGO: Enabled
*c xConfiguration Authentication ADS SecureChannel: Auto
*c xConfiguration Authentication ADS Encryption: TLS
*c xConfiguration Authentication ADS Mode: Off
*c xConfiguration Authentication ADS Clockskew: 300
*c xConfiguration Zones Policy Mode: SearchRules
*c xConfiguration Zones Policy SearchRules Rule 1 Name: "Local zone ? no domain"
*c xConfiguration Zones Policy SearchRules Rule 1 Description: "Search local
zone for H.323 devices (strip domain)"
*c xConfiguration Zones Policy SearchRules Rule 1 Priority: 48
*c xConfiguration Zones Policy SearchRules Rule 1 Protocol: Any
*c xConfiguration Zones Policy SearchRules Rule 1 Source Mode: Any
*c xConfiguration Zones Policy SearchRules Rule 1 Authentication: No
*c xConfiguration Zones Policy SearchRules Rule 1 Mode: AliasPatternMatch
*c xConfiguration Zones Policy SearchRules Rule 1 Pattern Type: Regex
*c xConfiguration Zones Policy SearchRules Rule 1 Pattern String: "(.+)
@######.local.*"
*c xConfiguration Zones Policy SearchRules Rule 1 Pattern Behavior: Replace
```

```
*c xConfiguration Zones Policy SearchRules Rule 1 Pattern Replace: "\1"
*c xConfiguration Zones Policy SearchRules Rule 1 Progress: Continue
*c xConfiguration Zones Policy SearchRules Rule 1 Target Type: Zone
*c xConfiguration Zones Policy SearchRules Rule 1 Target Name: "LocalZone"
*c xConfiguration Zones Policy SearchRules Rule 1 State: Enabled
*c xConfiguration Zones Policy SearchRules Rule 2 Name: "Local zone ? full URI"
*c xConfiguration Zones Policy SearchRules Rule 2 Description: "Search local
zone for SIP and H.323 devices with a domain"
*c xConfiguration Zones Policy SearchRules Rule 2 Priority: 51
*c xConfiguration Zones Policy SearchRules Rule 2 Protocol: Any
*c xConfiguration Zones Policy SearchRules Rule 2 Source Mode: Any
*c xConfiguration Zones Policy SearchRules Rule 2 Authentication: No
*c xConfiguration Zones Policy SearchRules Rule 2 Mode: AliasPatternMatch
*c xConfiguration Zones Policy SearchRules Rule 2 Pattern Type: Regex
*c xConfiguration Zones Policy SearchRules Rule 2 Pattern String: "(.+)
@######.local.*"
*c xConfiguration Zones Policy SearchRules Rule 2 Pattern Behavior: Leave
*c xConfiguration Zones Policy SearchRules Rule 2 Pattern Replace: ""
*c xConfiguration Zones Policy SearchRules Rule 2 Progress: Continue
*c xConfiguration Zones Policy SearchRules Rule 2 Target Type: Zone
*c xConfiguration Zones Policy SearchRules Rule 2 Target Name: "LocalZone"
*c xConfiguration Zones Policy SearchRules Rule 2 State: Enabled
*c xConfiguration Zones Policy SearchRules Rule 3 Name: "Traversal zone search rule"
*c xConfiguration Zones Policy SearchRules Rule 3 Description: "Search traversal
zone (Cisco VCS Expressway)"
*c xConfiguration Zones Policy SearchRules Rule 3 Priority: 100
*c xConfiguration Zones Policy SearchRules Rule 3 Protocol: Any
*c xConfiguration Zones Policy SearchRules Rule 3 Source Mode: Any
*c xConfiguration Zones Policy SearchRules Rule 3 Authentication: No
*c xConfiguration Zones Policy SearchRules Rule 3 Mode: AnyAlias
*c xConfiguration Zones Policy SearchRules Rule 3 Progress: Continue
*c xConfiguration Zones Policy SearchRules Rule 3 Target Type: Zone
*c xConfiguration Zones Policy SearchRules Rule 3 Target Name: "TraversalZone"
*c xConfiguration Zones Policy SearchRules Rule 3 State: Enabled
*c xConfiguration Zones Policy SearchRules Rule 4 Name: "External IP address
search rule"
*c xConfiguration Zones Policy SearchRules Rule 4 Description: "Route external
IP address"
*c xConfiguration Zones Policy SearchRules Rule 4 Priority: 100
*c xConfiguration Zones Policy SearchRules Rule 4 Protocol: Any
*c xConfiguration Zones Policy SearchRules Rule 4 Source Mode: Any
*c xConfiguration Zones Policy SearchRules Rule 4 Authentication: No
*c xConfiguration Zones Policy SearchRules Rule 4 Mode: AnyIPAddress
*c xConfiguration Zones Policy SearchRules Rule 4 Progress: Continue
*c xConfiguration Zones Policy SearchRules Rule 4 Target Type: Zone
*c xConfiguration Zones Policy SearchRules Rule 4 Target Name: "TraversalZone"
*c xConfiguration Zones Policy SearchRules Rule 4 State: Enabled
*c xConfiguration Zones Policy SearchRules Rule 5 Name: "LocalZoneMatch"
*c xConfiguration Zones Policy SearchRules Rule 5 Description: "Default rule:
queries the Local Zone for any alias"
*c xConfiguration Zones Policy SearchRules Rule 5 Priority: 50
*c xConfiguration Zones Policy SearchRules Rule 5 Protocol: Any
*c xConfiguration Zones Policy SearchRules Rule 5 Source Mode: Any
*c xConfiguration Zones Policy SearchRules Rule 5 Authentication: No
*c xConfiguration Zones Policy SearchRules Rule 5 Mode: AnyAlias
*c xConfiguration Zones Policy SearchRules Rule 5 Progress: Continue
*c xConfiguration Zones Policy SearchRules Rule 5 Target Type: Zone
*c xConfiguration Zones Policy SearchRules Rule 5 Target Name: "LocalZone"
*c xConfiguration Zones Policy SearchRules Rule 5 State: Enabled
*c xConfiguration Zones DefaultZone Authentication Mode: DoNotCheckCredentials
*c xConfiguration Zones DefaultZone SIP Record Route Address Type: IP
*c xConfiguration Zones DefaultZone SIP TLS Verify Mode: Off
*c xConfiguration Zones DefaultZone SIP Media Encryption Mode: Auto
*c xConfiguration Zones LocalZone DefaultSubZone SIP Media Encryption Mode: Auto
```
\*c xConfiguration Zones LocalZone DefaultSubZone Authentication Mode: DoNotCheckCredentials \*c xConfiguration Zones LocalZone DefaultSubZone Registrations: Allow \*c xConfiguration Zones LocalZone DefaultSubZone Bandwidth Total Mode: Unlimited \*c xConfiguration Zones LocalZone DefaultSubZone Bandwidth PerCall Inter Mode: Unlimited \*c xConfiguration Zones LocalZone DefaultSubZone Bandwidth PerCall Intra Mode: Unlimited \*c xConfiguration Zones LocalZone TraversalSubZone Bandwidth Total Mode: Unlimited \*c xConfiguration Zones LocalZone TraversalSubZone Bandwidth PerCall Mode: Unlimited \*c xConfiguration Zones LocalZone SIP Record Route Address Type: IP \*c xConfiguration Zones Zone 1 Name: "TraversalZone" \*c xConfiguration Zones Zone 1 HopCount: 15 \*c xConfiguration Zones Zone 1 H323 Mode: On \*c xConfiguration Zones Zone 1 SIP Mode: On \*c xConfiguration Zones Zone 1 Type: TraversalClient \*c xConfiguration Zones Zone 1 TraversalClient Authentication Mode: DoNot CheckCredentials \*c xConfiguration Zones Zone 1 TraversalClient Authentication UserName: "######auth" \*c xConfiguration Zones Zone 1 TraversalClient Authentication Password: "{cipher}XXXXXXXXXXXXXXXXXXXXXXXXXXXXXXXXXX" \*c xConfiguration Zones Zone 1 TraversalClient Registrations: Allow \*c xConfiguration Zones Zone 1 TraversalClient H323 Protocol: Assent \*c xConfiguration Zones Zone 1 TraversalClient H323 Port: 6001 \*c xConfiguration Zones Zone 1 TraversalClient SIP Protocol: Assent \*c xConfiguration Zones Zone 1 TraversalClient SIP Port: 7001 \*c xConfiguration Zones Zone 1 TraversalClient SIP Transport: TLS \*c xConfiguration Zones Zone 1 TraversalClient SIP TLS Verify Mode: Off \*c xConfiguration Zones Zone 1 TraversalClient SIP Poison Mode: Off \*c xConfiguration Zones Zone 1 TraversalClient SIP Media Encryption Mode: Auto \*c xConfiguration Zones Zone 1 TraversalClient RetryInterval: 120 \*c xConfiguration Zones Zone 1 TraversalClient Peer 1 Address: "10.10.10.102" \*c xConfiguration Zones Zone 1 TraversalClient Peer 2 Address: "" \*c xConfiguration Zones Zone 1 TraversalClient Peer 3 Address: "" \*c xConfiguration Zones Zone 1 TraversalClient Peer 4 Address: "" \*c xConfiguration Zones Zone 1 TraversalClient Peer 5 Address: "" \*c xConfiguration Zones Zone 1 TraversalClient Peer 6 Address: "" \*c xConfiguration Bandwidth Default: 384 \*c xConfiguration Bandwidth Downspeed PerCall Mode: On \*c xConfiguration Bandwidth Downspeed Total Mode: On \*c xConfiguration Bandwidth Link 1 Name: "DefaultSZtoTraversalSZ" \*c xConfiguration Bandwidth Link 1 Node1 Name: "DefaultSubZone" \*c xConfiguration Bandwidth Link 1 Node2 Name: "TraversalSubZone" \*c xConfiguration Bandwidth Link 1 Pipe1 Name: "" \*c xConfiguration Bandwidth Link 1 Pipe2 Name: "" \*c xConfiguration Bandwidth Link 2 Name: "DefaultSZtoDefaultZ" \*c xConfiguration Bandwidth Link 2 Node1 Name: "DefaultSubZone" \*c xConfiguration Bandwidth Link 2 Node2 Name: "DefaultZone" \*c xConfiguration Bandwidth Link 2 Pipe1 Name: "" \*c xConfiguration Bandwidth Link 2 Pipe2 Name: "" \*c xConfiguration Bandwidth Link 3 Name: "DefaultSZtoClusterSZ" \*c xConfiguration Bandwidth Link 3 Node1 Name: "DefaultSubZone" \*c xConfiguration Bandwidth Link 3 Node2 Name: "ClusterSubZone" \*c xConfiguration Bandwidth Link 3 Pipe1 Name: "" \*c xConfiguration Bandwidth Link 3 Pipe2 Name: "" \*c xConfiguration Bandwidth Link 4 Name: "TraversalSZtoDefaultZ" \*c xConfiguration Bandwidth Link 4 Node1 Name: "TraversalSubZone" \*c xConfiguration Bandwidth Link 4 Node2 Name: "DefaultZone" \*c xConfiguration Bandwidth Link 4 Pipe1 Name: "" \*c xConfiguration Bandwidth Link 4 Pipe2 Name: "" \*c xConfiguration Bandwidth Link 5 Name: "Zone001ToTraversalSZ" \*c xConfiguration Bandwidth Link 5 Node1 Name: "TraversalZone"

```
*c xConfiguration Bandwidth Link 5 Node2 Name: "TraversalSubZone"
*c xConfiguration Bandwidth Link 5 Pipe1 Name: ""
*c xConfiguration Bandwidth Link 5 Pipe2 Name: ""
*c xConfiguration Policy AdministratorPolicy Mode: Off
*c xConfiguration Policy AdministratorPolicy Service Protocol: HTTP
*c xConfiguration Policy AdministratorPolicy Service TLS Verify Mode: On
*c xConfiguration Policy AdministratorPolicy Service TLS CRLCheck Mode: Off
*c xConfiguration Policy AdministratorPolicy Service Server 1 Address:
*c xConfiguration Policy AdministratorPolicy Service Server 2 Address: ""
*c xConfiguration Policy AdministratorPolicy Service Server 3 Address: ""
*c xConfiguration Policy AdministratorPolicy Service Path: ""
*c xConfiguration Policy AdministratorPolicy Service Status Path: "status"
*c xConfiguration Policy AdministratorPolicy Service UserName: ""
*c xConfiguration Policy AdministratorPolicy Service Password: "{cipher}
XXXXXXXXXXXXXXXXXXXXXXXXXXXXXXXXXXX"
*c xConfiguration Policy AdministratorPolicy Service DefaultCPL: "<reject
status='504' reason='Admin Policy Unavailable'/>"
*c xConfiguration Policy FindMe Mode: Off
*c xConfiguration Policy FindMe CallerId: IncomingID
*c xConfiguration Policy FindMe UserDeviceRestriction: Off
*c xConfiguration Applications ConferenceFactory Mode: Off
*c xConfiguration Applications ConferenceFactory Alias: ""
*c xConfiguration Applications ConferenceFactory Template: ""
*c xConfiguration Applications ConferenceFactory Range Start: 1
*c xConfiguration Applications ConferenceFactory Range End: 65535
*c xConfiguration Applications OCS Relay Mode: Off
*c xConfiguration Applications OCS Relay OCS Domain: ""
*c xConfiguration Applications OCS Relay OCS Routing Prefix: "ocs"
*c xConfiguration Applications Presence Server Mode: Off
*c xConfiguration Applications Presence Server Publication ExpireDelta: 1800
*c xConfiguration Applications Presence Server Subscription ExpireDelta: 3600
*c xConfiguration Applications Presence User Agent Mode: Off
*c xConfiguration Applications Presence User Agent ExpireDelta: 3600
*c xConfiguration Applications Presence User Agent RetryDelta: 1800
*c xConfiguration Applications Presence User Agent Presentity Idle Status: Online
*c xConfiguration ResourceUsage Warning Activation Level: 90
*c xConfiguration Services AdvancedMediaGateway Zone Name: ""
*c xConfiguration Services AdvancedMediaGateway Policy Mode: Off
OK
exit
```

```
Bye!
```
## Fehlerbehebung

Dies sind die drei häufigsten Probleme, denen Sie möglicherweise begegnen:

- Ein falsches oder defektes serielles Kabel wird verwendet. Stellen Sie sicher, dass Sie das mitgelieferte Kabel verwenden.
- Auf dem Konsolenbildschirm werden nicht erkennbare Zeichen angezeigt. Dies weist darauf hin, dass die Baudrate falsch eingestellt ist. Die Baudraten basieren auf Vielfachen von zwei, sodass Sie den Wert nach Bedarf verdoppeln oder halbieren können, bis Sie die richtige Einstellung finden. In diesem Fall sollte die richtige Einstellung 115.200 sein.
- Sie können keine Verbindung zur Terminal-Emulationssoftware herstellen. Neben Kabelproblemen ist dieses Problem in der Regel auf eines der folgenden Probleme zurückzuführen:

Sie versuchen, eine Telnet- oder SSH-Verbindung herzustellen, und müssen den Verbindungstyp bei einer seriellen Verbindung in eine serielle Schnittstelle ändern.

Sie befinden sich auf dem falschen COM-Port. Um den COM-Port zu ermitteln, den Ihr PC mit seriellen USB-Verbindungen verwendet, navigieren Sie zu Systemsteuerung > Geräte-Manager, und klicken Sie auf Ports (Ports). In diesem Fenster können Sie den COM-Port überprüfen, der dem seriellen USB-Gerät zugewiesen ist.

Die Treiber für das serielle Gerät sind nicht installiert. In diesem Fall müssen Sie diese suchen und installieren.

• Sie können keine SSH-Verbindung mit dem Gerät herstellen. Neben Kabelproblemen ist dieses Problem in der Regel auf eines der folgenden Probleme zurückzuführen:

Sie versuchen, eine Verbindung über SSH herzustellen und können das Gerät aufgrund von Netzwerkverbindungsproblemen nicht erreichen. Korrigieren Sie das Netzwerkverbindungsproblem. Alternativ kann SSH für das Gerät möglicherweise nicht aktiviert sein. Web/HTTP/HTTPS zum Gerät und stellen Sie sicher, dass der SSH-Zugriff unter "Konfiguration" > "SystemConfiguration" > "Network Services" aktiviert ist.

Sie haben keinen Rivest-Shamir-Addleman (RSA)-Schlüssel, der vom Gerät zwischengespeichert wird. In der Regel werden Sie aufgefordert, den RSA-Schlüssel zu akzeptieren. Akzeptieren Sie den Schlüssel.

Ihre Anmeldung schlägt fehl, weil der Benutzername und das Kennwort falsch sind. Stellen Sie sicher, dass Sie den richtigen Benutzernamen und das richtige Kennwort für das Gerät verwenden.